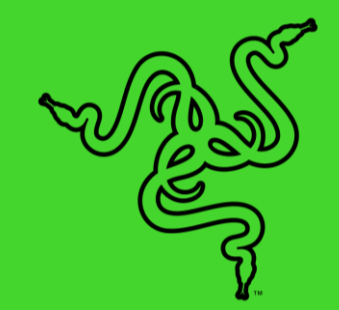

# STREAMER COMPANION 앱

마스터 가이드

## **목차**

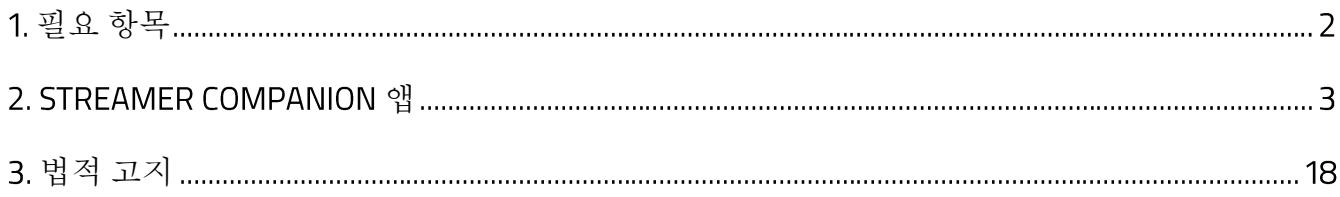

## <span id="page-2-0"></span>필요 항목

- Windows® 764 비트이상
- Razer Synapse 와 Chroma Connect 모듈
- Razer ID 로그인
- 소프트웨어 설치를 위해서는 인터넷 연결 필요
- Streamer Companion 앱은 Razer Synapse 를 통해 조명 효과를 사용하기 때문에 모듈 하위 탭에서 Chroma Connect 모듈을 다운로드 및 설치하고 앱 사용 시 Razer Synapse 가 실행 중인지 확인해야 합니다

## <span id="page-3-0"></span>2. STREAMER COMPANION 앱

↑ 면책 조항: 여기 나열된 기능을 사용하려면 Razer ID 로 로그인해야 합니다. 클라우드를 사용하는 기능이나 업데이트 소프트웨어 설치의 경우 인터넷 연결이 필요합니다 여기 열거된 모든 기능은 소프트웨어 버전과 연결된 장치 그리고 지원되는 앱과 소프트웨어에 따라 달라질 수 있습니다

Streamer Companion 앱으로 청중의 감정, 알림 및 환호와 동기화되는 스트림 반응형 이모티콘을 사용해 여러분의 쇼맨십을 한 단계 더 높일 수 있습니다. Razer Chroma 지원 장치에서 도네이션 받기, 팔로우, 채팅 메시지, 정기구독 등 여러 상황에 맞는 다양한 조명 효과를 설정해 보세요.

#### **연결된 계정**

Streamer Companion 앱을 처음 시작할 때 어떤 스트리밍 플랫폼이든 대시보드에서 앱과 연결해야 합니다 이렇게 해야 여러분이 스트리밍에서 어떤 활동을 했을 때 장치가 어떻게 반응할지 앱에서 컨트롤할 수 있습니다

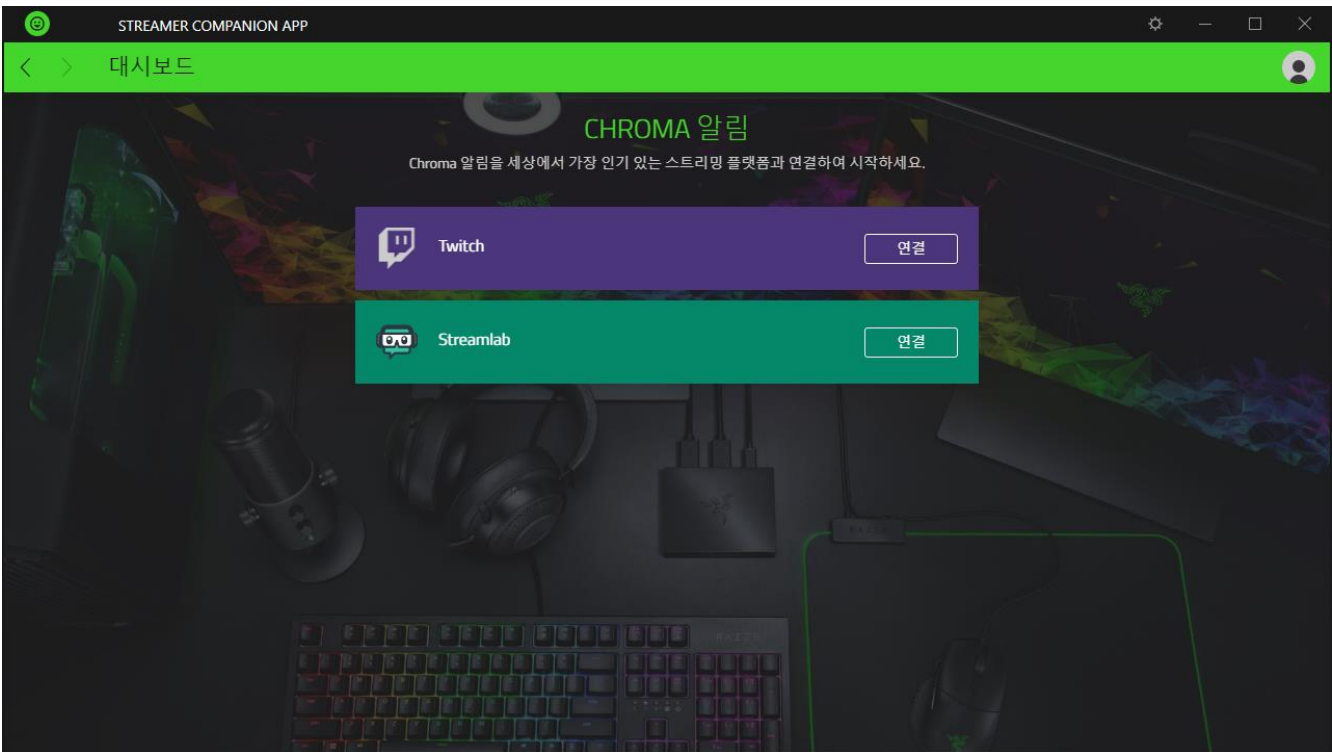

#### **대시보드**

대시보드 탭은 여러분의 스트리밍에서 이루어지는 새로운 정기구독 도네이션 채팅 메시지 등 모든 활동에 대한 전체적인 개요를 보여줍니다 또한 이 탭에서는 각 이벤트에 대해 여러분의 장치에 어떻게 표시될지 테스트할 수 있습니다. 알림에 대해 [알아보기](#page-5-0)

알림은 각 장치에서 알림이 활성화되어 있고 알림 탭에서 각 이벤트에 대해 알림 설정이 되어있어야만 보여집니다

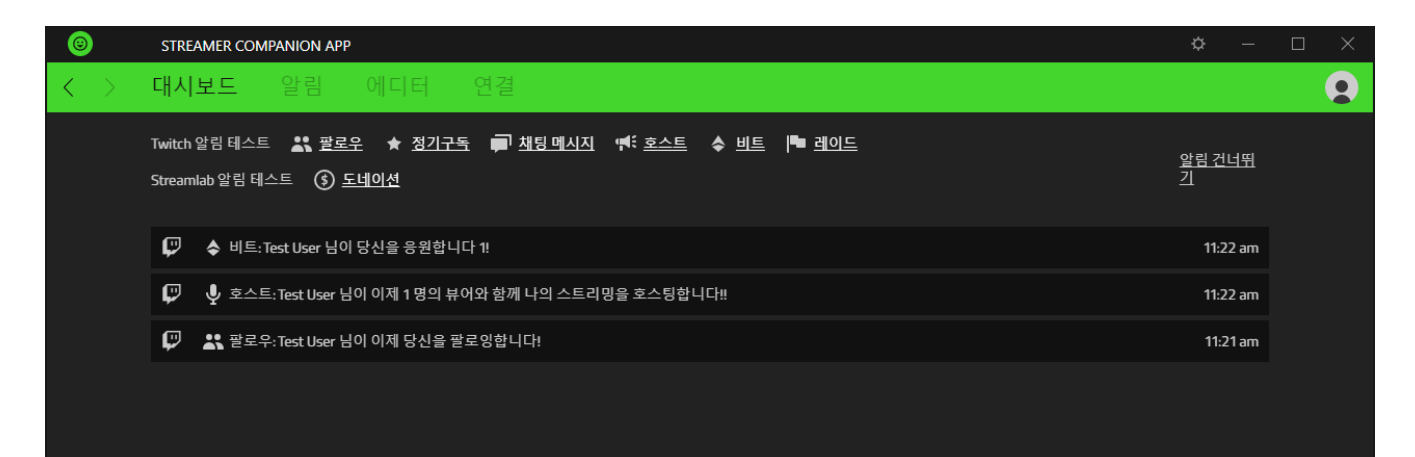

## <span id="page-5-0"></span>**알림**

알림 탭에서는 각 이벤트에 대해서 끄고 켜거나 여러분의 스트림에서 이루어지는 활동들에 대해 어떤 장치에서 어떻게 반응할지 설정할 수 있습니다 기본 설정으로 모든 이벤트에 대해 비활성화 되어 있습니다

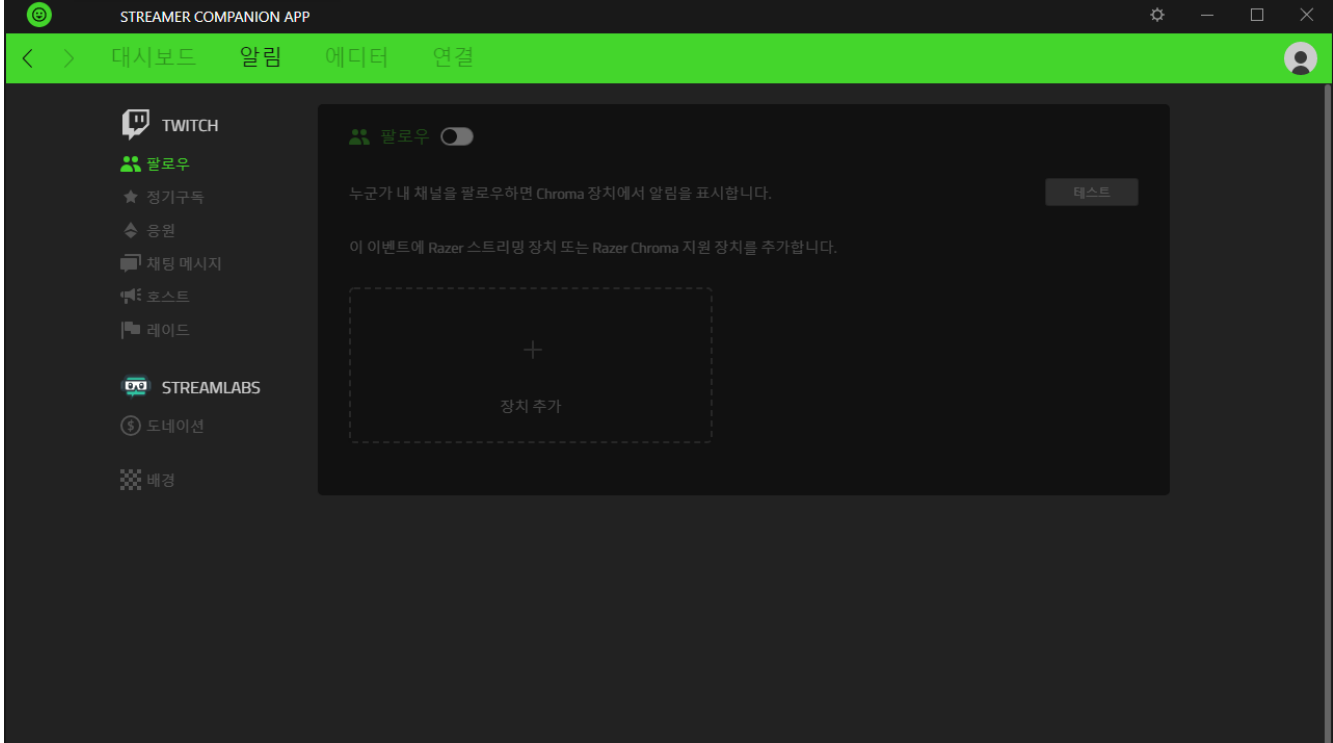

#### **이벤트 설정하기**

각 이벤트는 스트리밍 활동을 나타내며 선호하는 설정 예를 들면 받은 정기구독권 알림이나 알림을 트리거하는 데 필요한 응원당 비트 등을 선택된 장치에서 어떻게 표시할지 설정할 수 있습니다

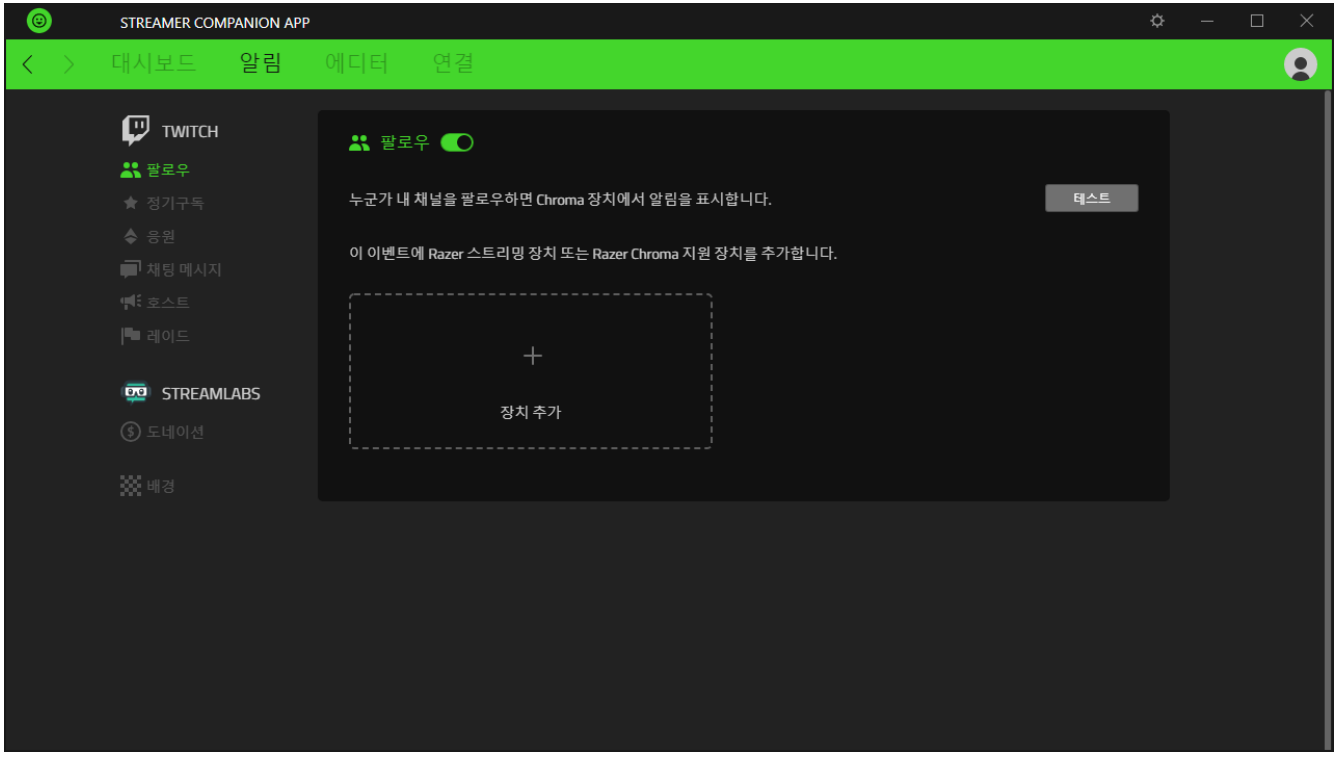

아래 나열된 이벤트는 여러분의 장치에서 알림이 보이도록 설정할 수 있는 이벤트입니다

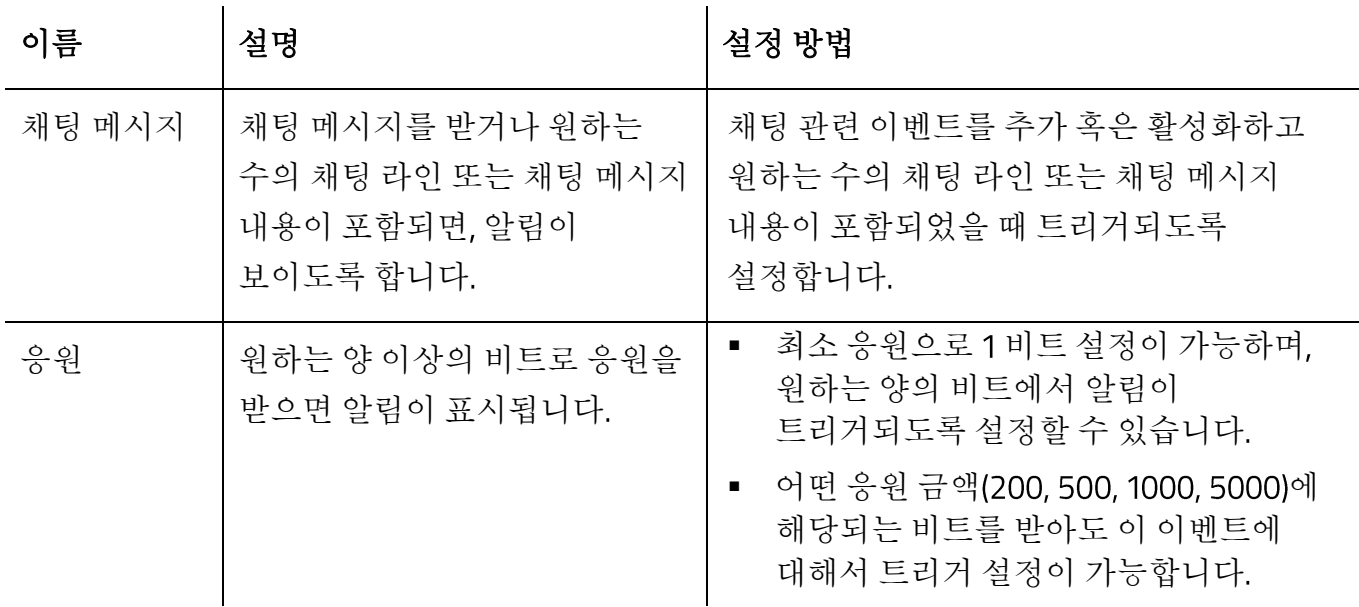

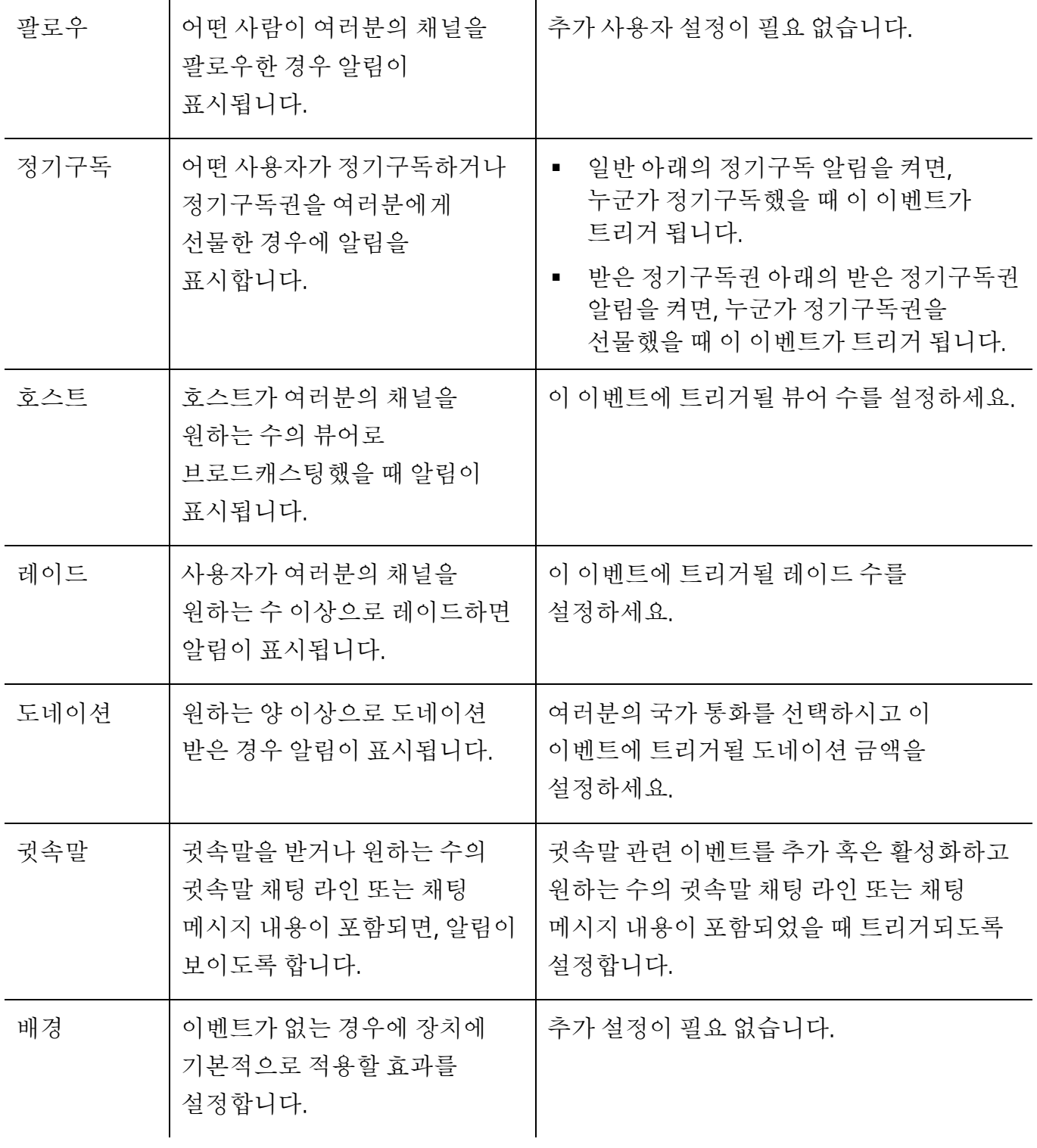

**장치 추가**

설정하고자 하는 이벤트에서 장치 추가를 클릭하여 Razer 스트리밍 관련 장치 또는 이벤트가 트리거 되었을 때에 알림을 표시할 Razer Chroma 지원 장치를 지정합니다.

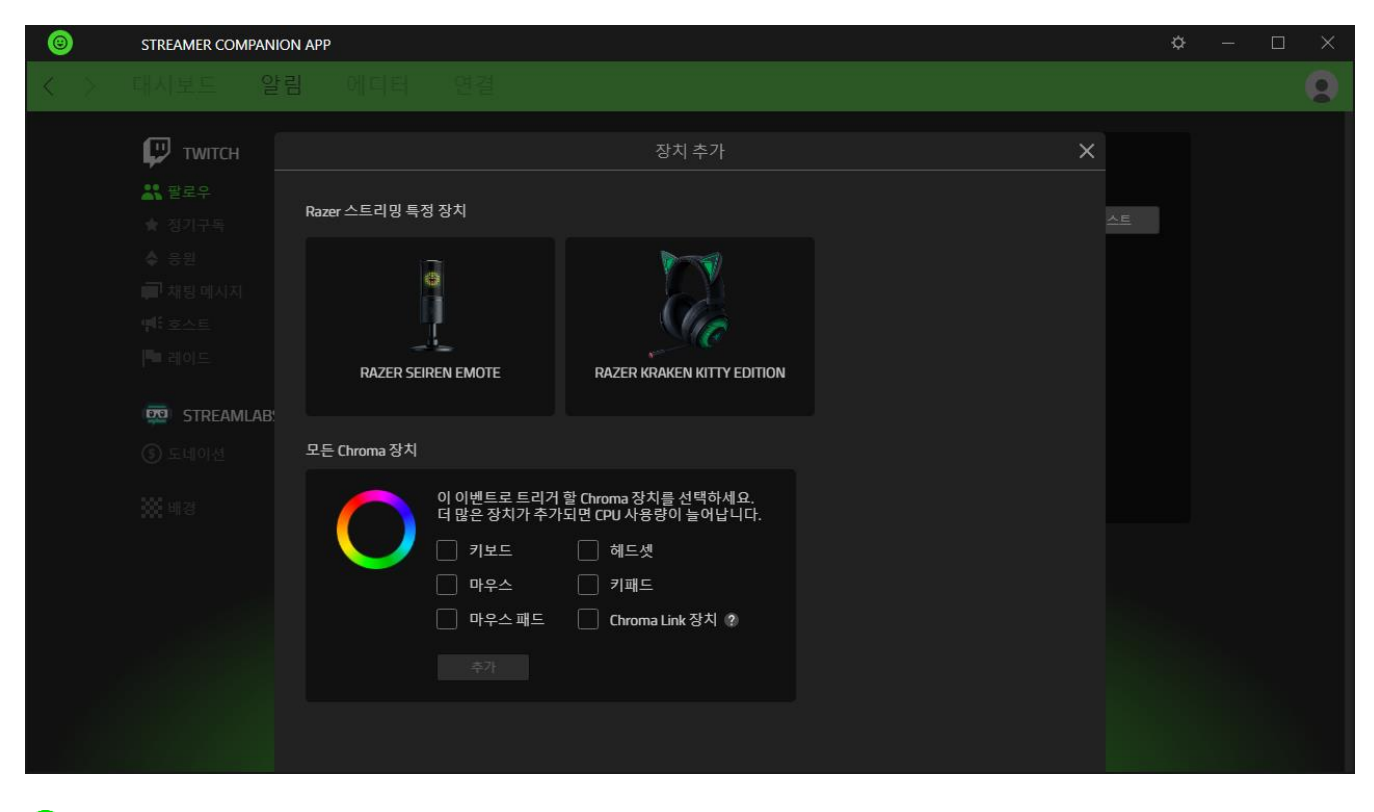

↑ 여러 개의 Razer Chroma 지원 장치를 선택하면 더 많은 CPU 리소스가 사용됩니다.

일부 장치의 경우, 장치의 방향을 바꾸거나 또는 Chroma 장치에 포함된 장치를 변경하는 등의 설정을 빠르게 액세스하기 위한 버튼(章)이 있습니다. 그러나 추가된 장치는 해당 이벤트의 제거 링크를 클릭해 이벤트에서 삭제할 수 있습니다

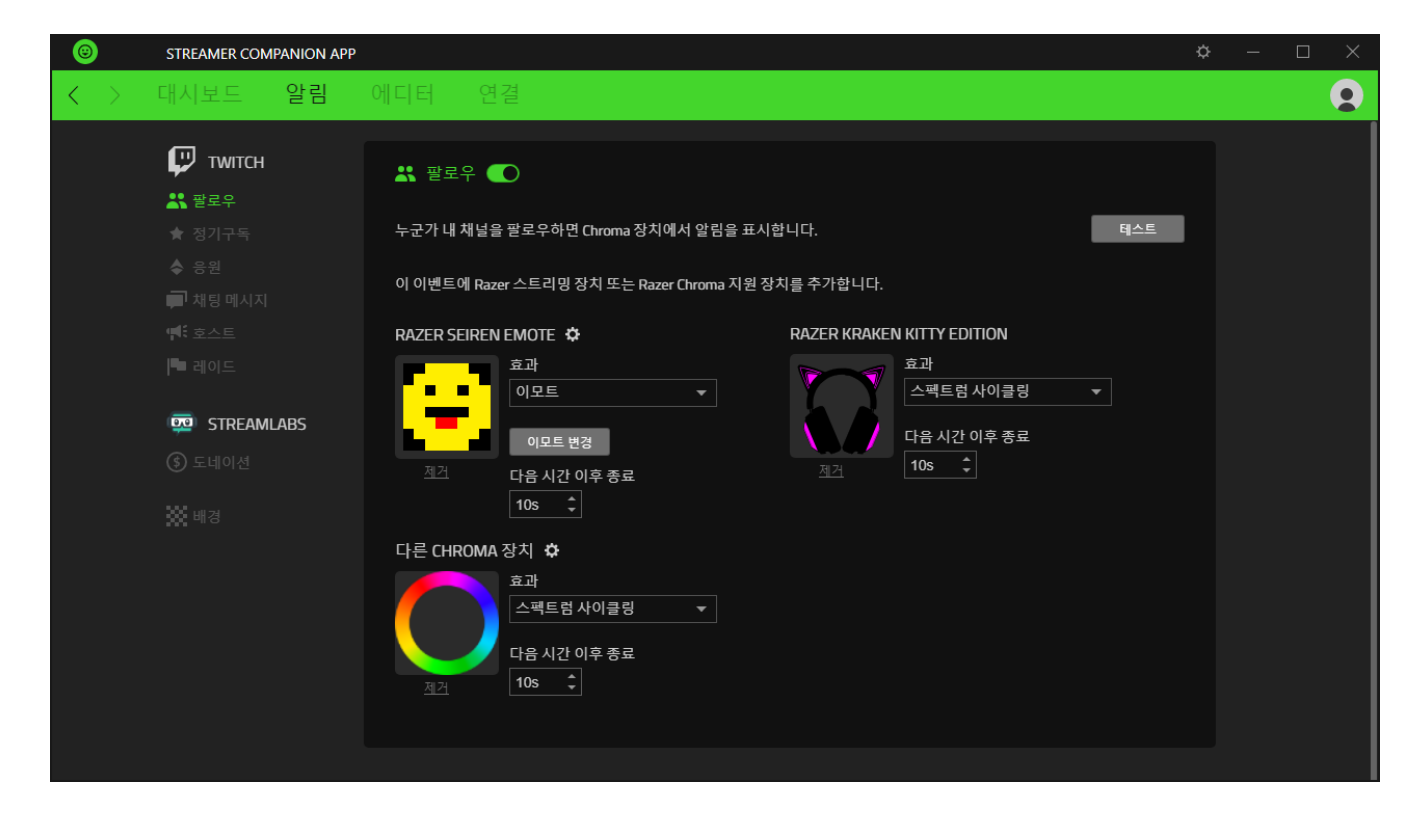

#### **사용자 지정 조명 효과**

이벤트에 원하는 장치를 추가하면 이벤트가 트리거 될 때 장치에서 표시되는 조명 효과와 각 장치에서 얼마간 조명 효과를 표시할지 설정할 수 있습니다

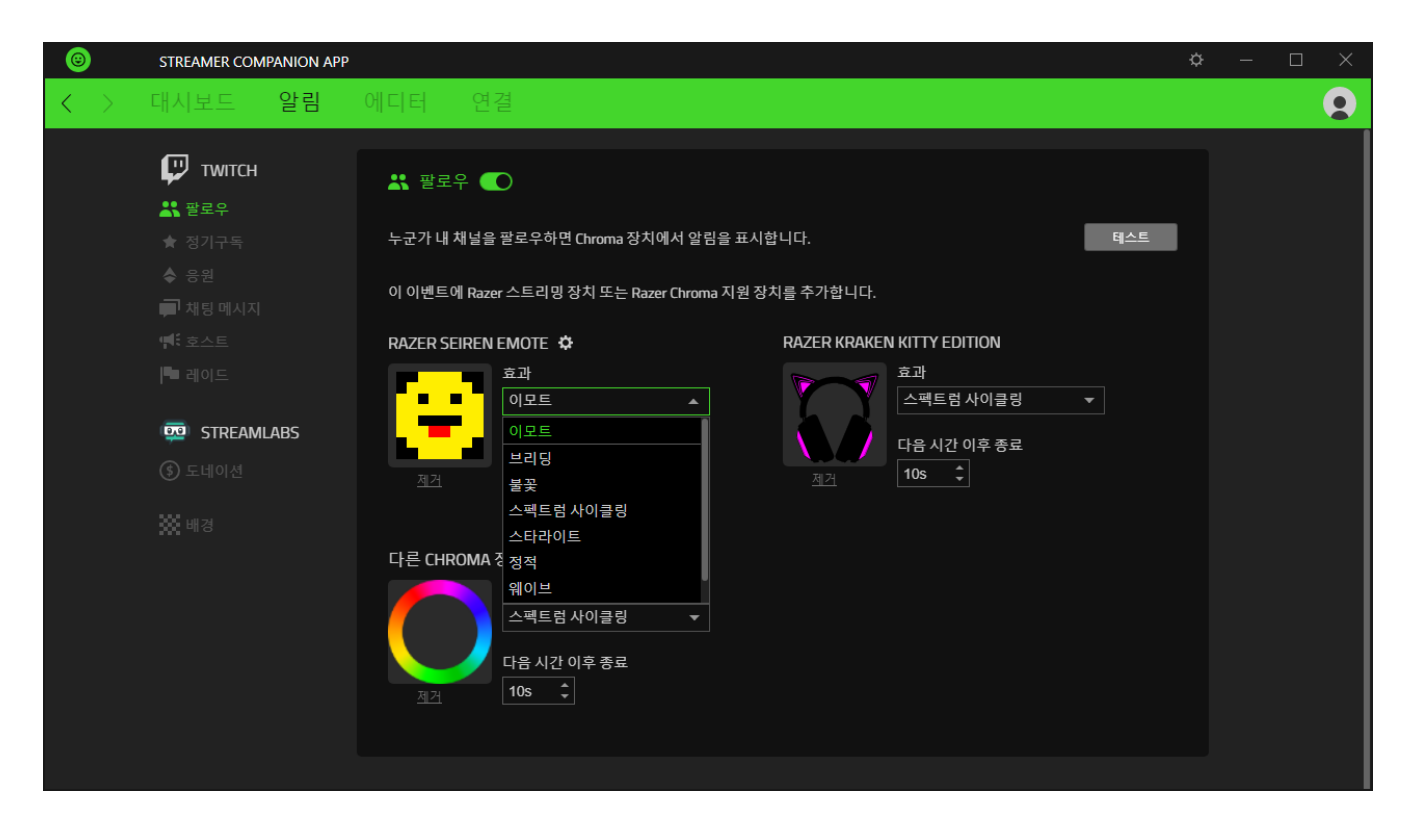

아래의 목록은 알림으로 선택 및 적용할 수 있는 조명 효과입니다

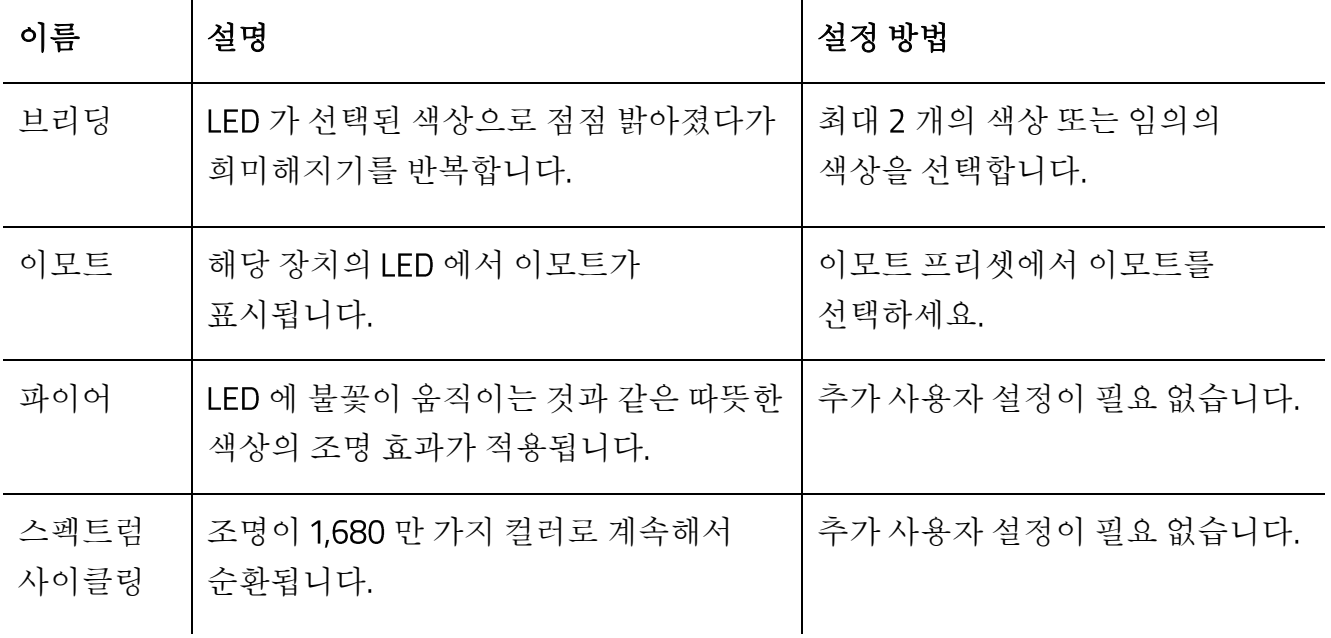

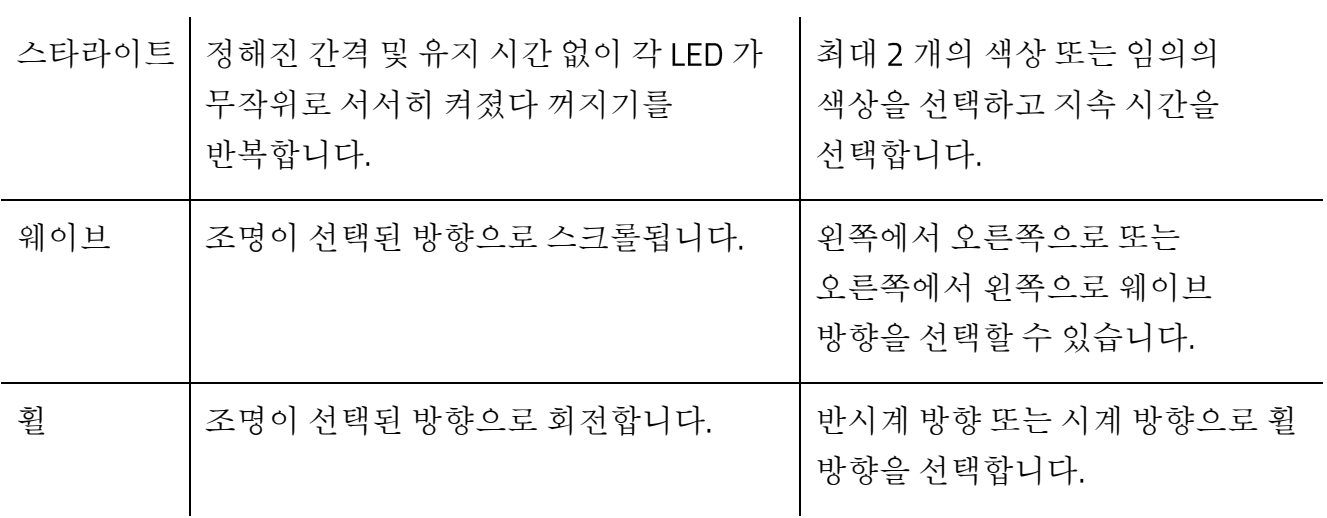

적용 가능한 조명 효과는 각 장치마다 다를 수 있습니다

선택된 효과가 얼마나 오래 장치에서 표시될지는 다음 시간 이후 종료 필드에서 원하는 지속 시간(초 단위)을 설정하세요. 테스트 버튼을 사용해 이벤트가 트리거 되었을 때 알림이 장치에서 어떻게 보일지 확인할 수 있습니다

### **에디터**

에디터 탭을 사용하여 Razer 스트리밍 특정 장치에서 여러분만의 효과를 만들어 보거나, 스트리밍 이벤트 알림으로 사용할 일반 또는 애니메이션 조명 효과\*를 가져올 수 있습니다.

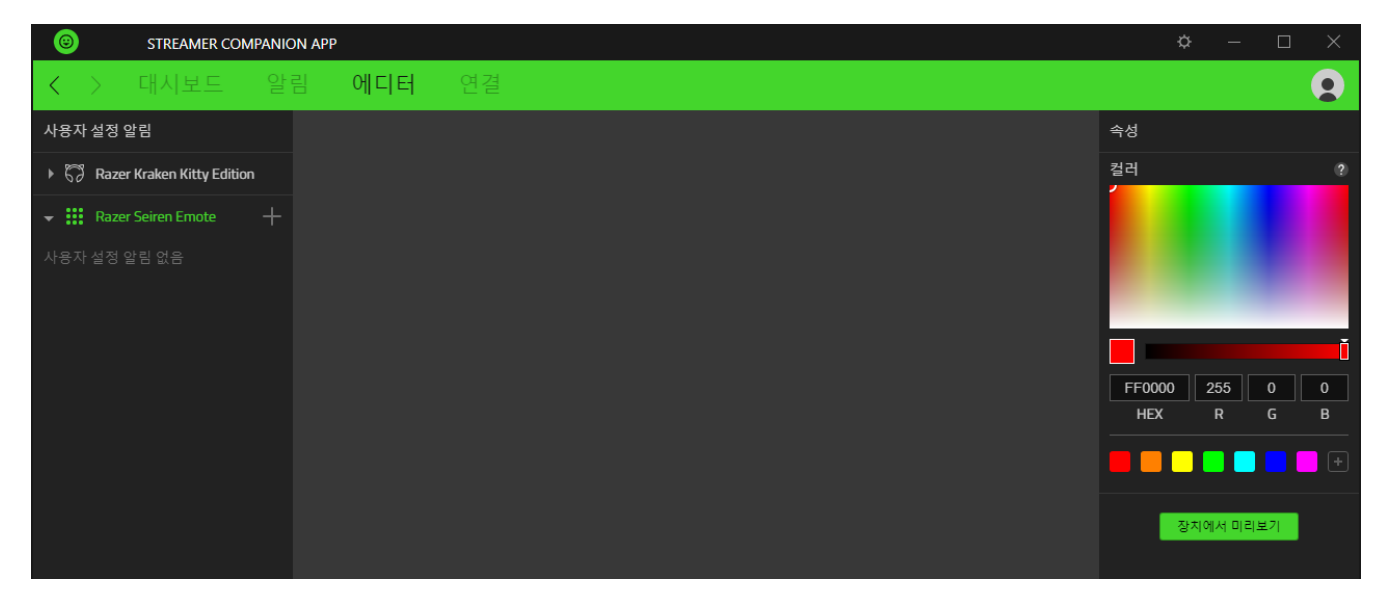

선택된 장치에서만 적용이 가능합니다

#### **사용자 설정 알림 만들기**

사용자 설정 알림 섹션에서 장치의 추가 버튼(+)을 클릭해 해당 장치에 사용자 설정 알림을 추가하세요. 기타 버튼을 클릭하면, 사용자 설정 알림의 이름 바꾸기, 복제하기, 삭제하기가 가능합니다(……).

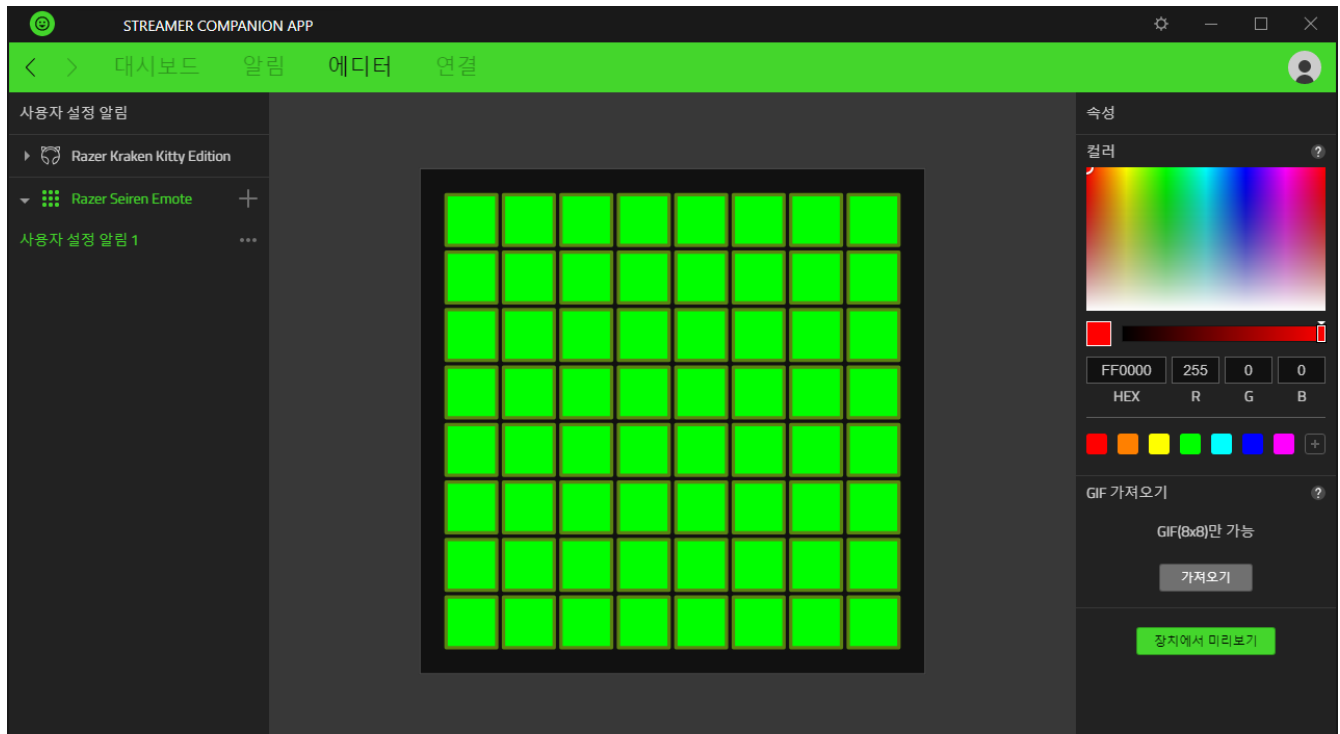

#### **색상 사용자 설정**

LED 색상을 변경하기 위해서는 우선, 어떤 LED 를 사용자 설정할지 선택해야 합니다. LED 를 선택하려면, LED 를 클릭하거나, ctrl + 클릭하여 여러 개의 LED 를 하나하나 선택하거나, 클릭하고 드래그하여 한 번에 여러개의 LED 를 선택할 수 있습니다.

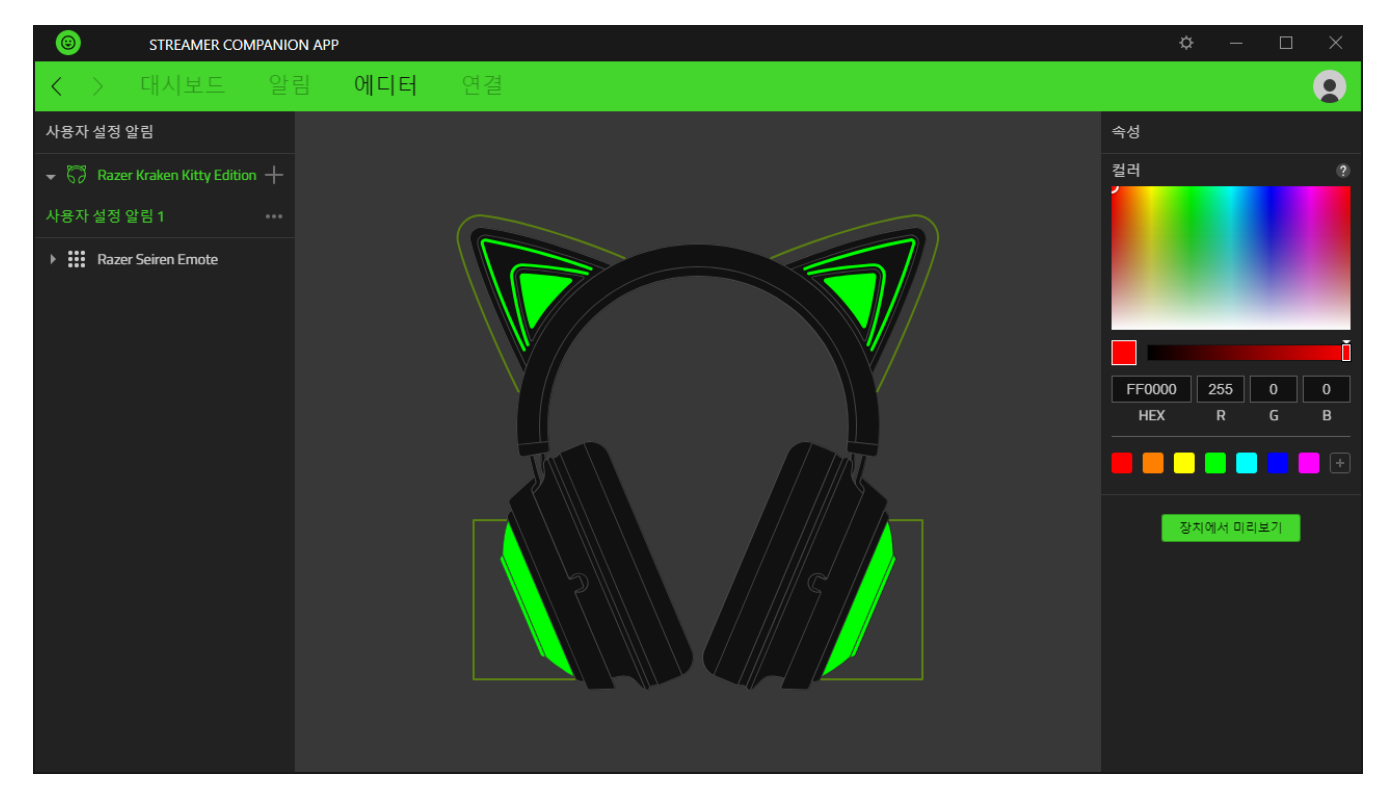

LED 를 선택하면, 에디터 탭 오른쪽의 속성을 사용할 수 있습니다.

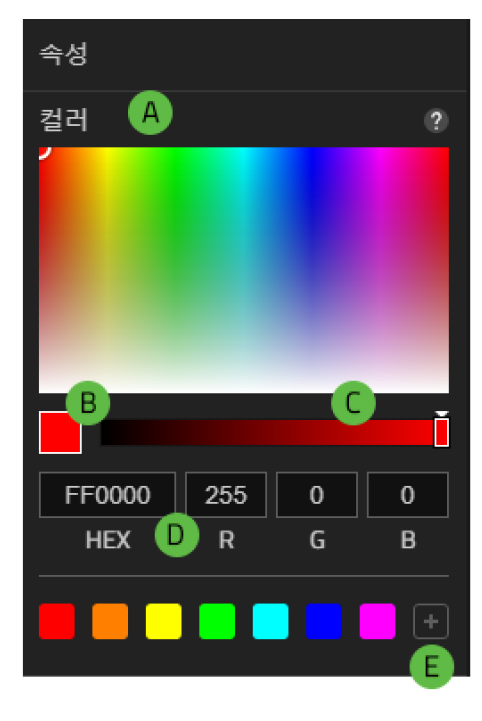

- A. 색상 영역, 원하는 색상을 골라 선택한 LED 의 색상을 변경합니다
- B. 활성화된 색상. 선택된 색상을 표시합니다.
- C. 음영 슬라이더. 선택한 색상의 음영을 조절합니다.
- D. 색상 값. 사용하고자 하는 16 진수 또는 RGB 색상값을 입력합니다
- E. 색상 견본, 추가 버튼 (+)을 눌러 활성화된 색상을 프리셋으로 추가할 수 있습니다

#### 8 x 8 GIF 가져오기(선택된 장치에서만 적용이 가능합니다.

8 x 8 GIF 파일을 가져와 호환되는 장치에서 일반 또는 애니메이션 GIF 를 효과로 사용할 수 있습니다

장치에서 미리보기

연결된 장치에서 사용자 설정 효과를 미리 볼 수 있습니다

#### **사용자 설정 알림 사용하기**

사용자 설정 알림을 사용하려면 알림 하위 탭의 해당 장치 효과 목록에서 사용자 설정 알림을 선택하세요

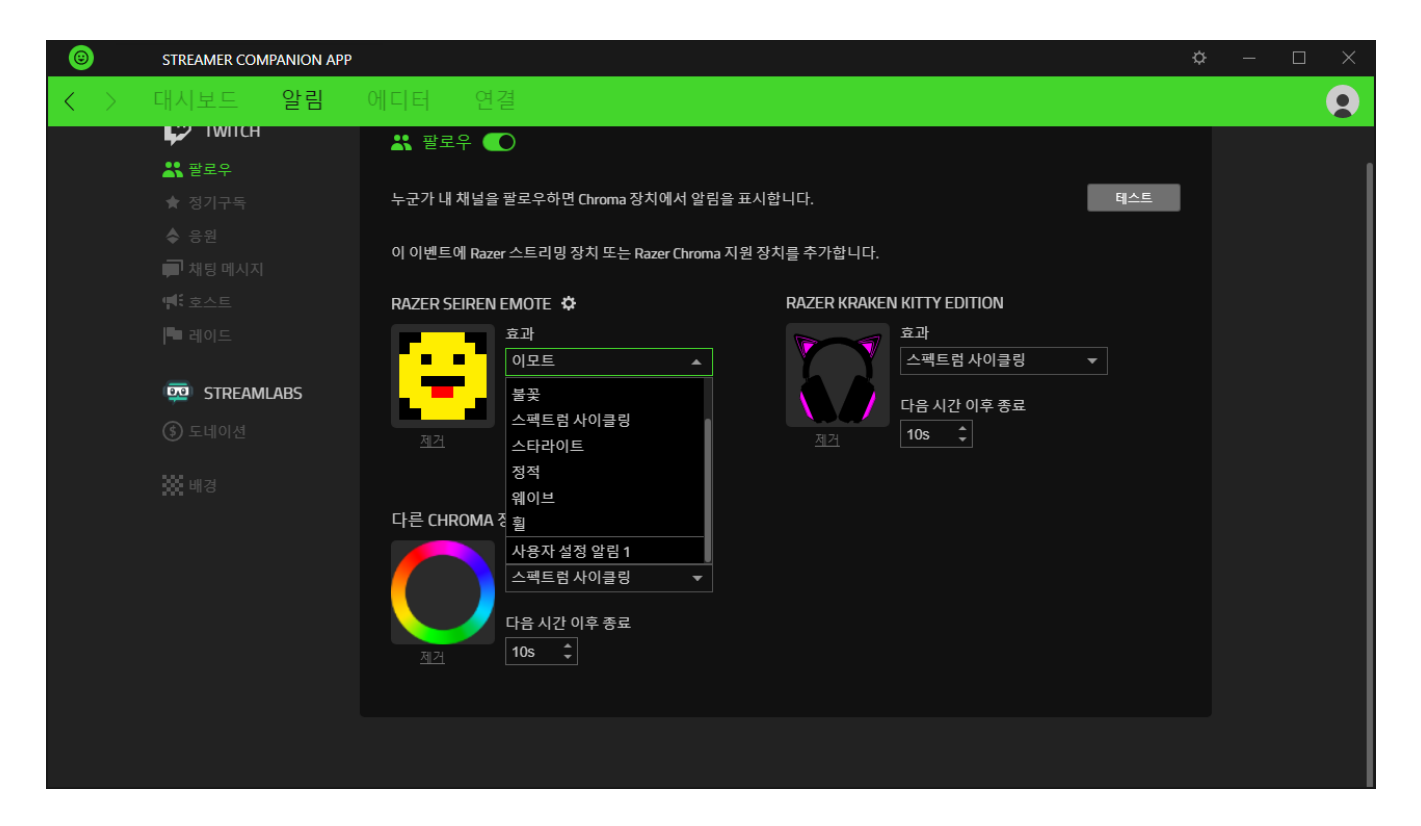

## **연결**

연결 탭에서 Streamer Companion 앱을 지원하는 스트리밍 플랫폼과 연결하거나 연결 해제할 수 있습니다.

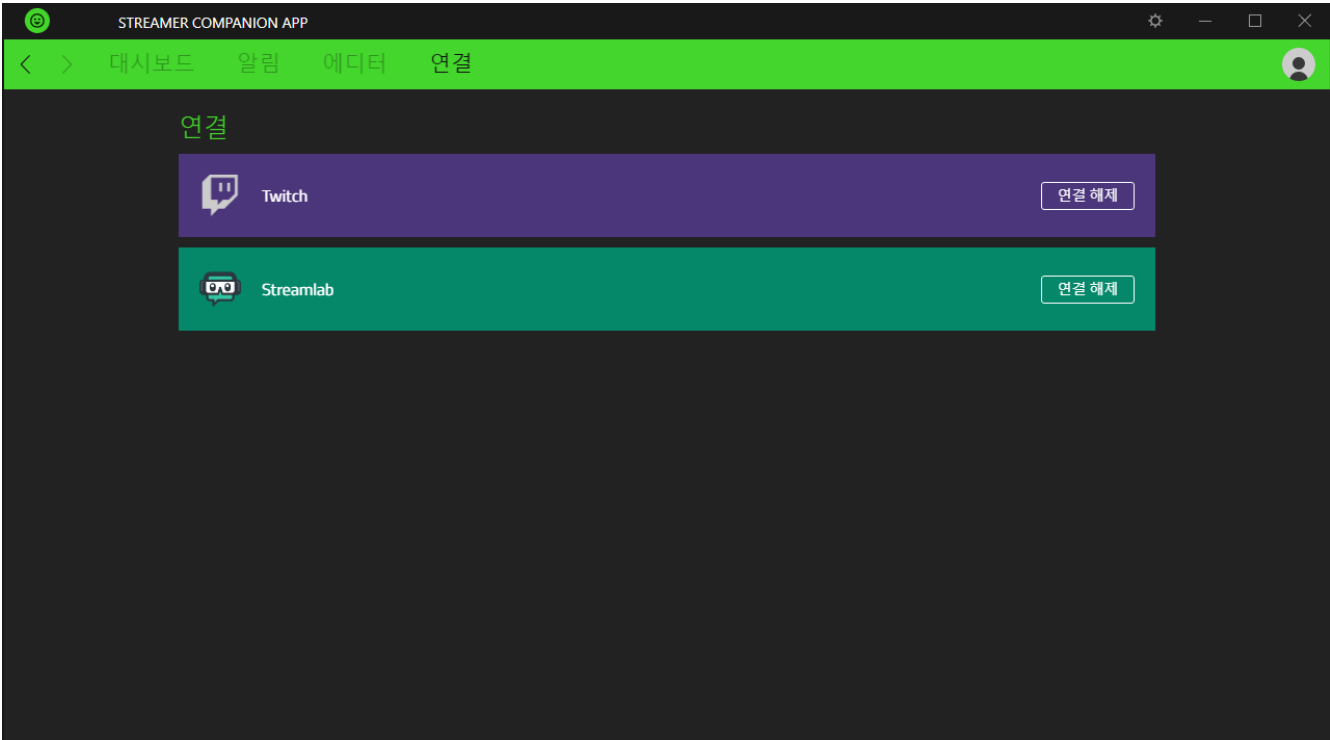

## **설정 및 기타 기능**

설정 창은 (章) 버튼을 클릭하여 접속할 수 있으며, Streamer Companion 앱의 시작 동작 및 표시 언어를 설정하거나, 지원하는 Razer 스트리밍 장치의 방향 변경 그리고 연결된 모든 Razer 장치의 마스터 가이드를 확인할 수 있습니다

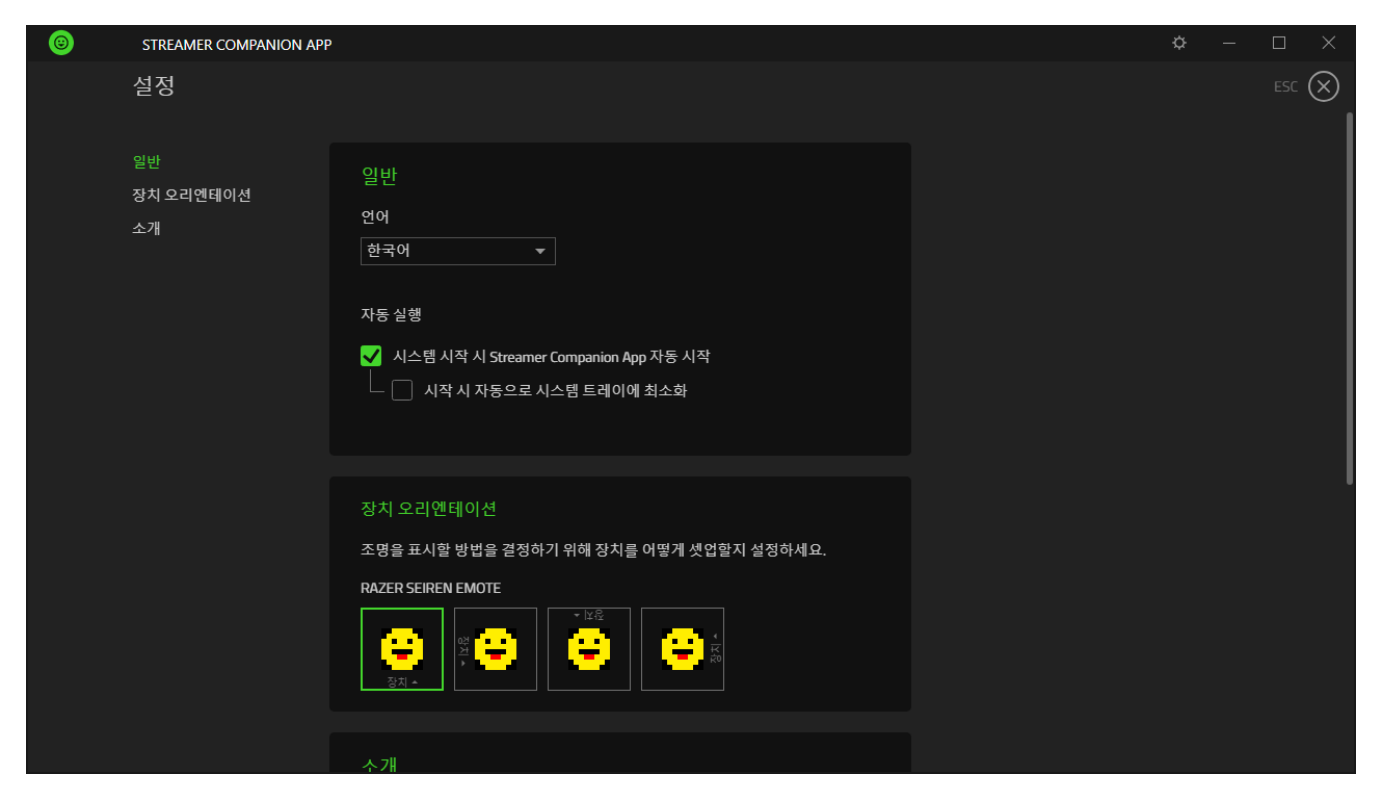

#### **일반**

설정 창의 기본 탭입니다 일반 탭에서는 소프트웨어의 표시 언어 시작 동작 및 디스플레이 테마를 변경할 수 있습니다

#### **장치 방향**

해당 장치에서 어떻게 알림의 방향을 컨트롤할지 지워되는 Razer 스트리밍 장치에서 확인하세요

#### **소개 탭**

소개 탭에서는 간단한 소프트웨어 정보 또는 저작권 고지 해당 이용 약관 관련 링크를 확인할 수 있습니다. 아울러, 본 탭에서 소프트웨어 업데이트를 확인하거나 Razer 소셜 커뮤니티에 바로 접속할 수 있습니다

### **업데이트**

Streamer Companion 앱의 아바타 옆에는 업그레이드 버튼( ± )이 있어, 업그레이드가 가능한 경우 자동으로 표시됩니다

### <span id="page-18-0"></span>법적 고지

#### **저작권 및 지적 재산권 정보**

©2019 Razer Inc. 전권 보유. Razer, 삼두사 로고, Razer 로고, "For Gamers. By Gamers."와 "Powered by Razer Chroma" 로고는 미국 및 기타 국가에서 Razer Inc. 및/또는 제휴사의 상표 또는 등록 상표입니다

Windows and the Windows logo are trademarks of the Microsoft group of companies.

TWITCH and the TWITCH Logo are trademarks of Twitch Interactive, Inc. or its affiliates.

Razer Inc.(이하 "Razer")는 이 안내서에서 언급된 제품과 관련하여 (등록 여부와 관계 없이) 저작권, 상표, 영업 비밀, 특허, 특허 신청, 또는 기타 지적 재산권을 보유하고 있을 수 있습니다. 이 안내서를 제공한다고 해서 그러한 저작권 상표 특허 또는 기타 지적 재산권에 대한 라이선스를 제공하는 것은 아닙니다. Streamer Companion 앱(이하 "제품")은 포장 등에 삽입된 사진과 다를 수도 있습니다. Razer 는 그런 차이나 오류가 있어도 책임을 지지 않습니다. 여기에 포함된 정보는 사전 고지 없이 변경될 수 있습니다

#### **책임의 한계**

Razer 는 제품의 배포, 판매, 재판매, 사용 또는 사용할 수 없음으로 인해 발생하는 모든 이익 손실 정보나 데이터의 소실과 특별하고 우발적이며 간접적이고 징벌적이거나 결과적인 또는 우발적 손해에 대해 어떠한 책임도 지지 않습니다. 어떠한 상황에도 Razer 의 책임 부담액은 제품의 소매 가격을 초과하지 않습니다

#### **일반 사항**

이 조항은 제품을 구매한 사법 관할 지역의 법률을 적용하여 해석됩니다 본 계약의 어떠한 조항이 유효하지 않거나 집행력이 없는 경우 해당 조항(유효하지 않거나 집행력이 없는 한)은 무효하며 제외된 것으로 간주되나 기타 나머지 조항은 어떠한 조항도 효력이 상실되지 않습니다. Razer 는 사전 통고 없이 언제든지 조항을 변경할 수 있는 권리를 보유합니다.